# **SONY**

# **IC Recorder**

Mode d'emploi

**ICD-P620** 

# **IC** RECORDER

© 2008 Sony Corporation

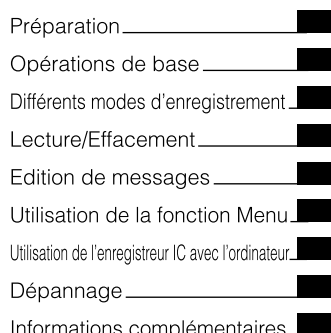

#### **Modèle européen seulement**

**Traitement des appareils électriques et électroniques en fin de vie (Applicable dans les pays de l'Union Européenne et aux autres pays européens disposant de systèmes de collecte sélective)**

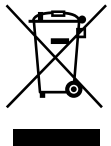

Ce symbole, apposé sur le produit ou sur son emballage, indique que ce produit ne doit pas être traité avec les déchets ménagers. Il doit être remis à un point de collecte approprié pour le recyclage des équipements électriques et électroniques. En s'assurant que ce produit est bien mis au rebut de manière

appropriée, vous aiderez à prévenir les conséquences négatives potentielles pour l'environnement et la santé humaine. Le recyclage des matériaux aidera à préserver les ressources naturelles. Pour toute information supplémentaire au sujet du recyclage de ce produit, vous pouvez contacter votre municipalité, votre déchetterie ou le magasin où vous avez acheté le produit.

#### **Elimination des piles et accumulateurs usagés (Applicable dans les pays de l'Union Européenne et aux autres pays européens disposant de systèmes de collecte sélective)**

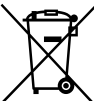

Ce symbole, apposé sur les piles et accumulateurs ou sur les emballages, indique que les piles et accumulateurs fournis avec ce produit ne doivent pas être traités comme de simples déchets ménagers. En vous assurant que

ces piles et accumulateurs sont mis au rebut de façon appropriée, vous participez activement à la prévention des conséquences négatives que leur mauvais traitement pourrait provoquer sur l'environnement et sur la santé humaine. Le recyclage des matériaux contribue par ailleurs à la préservation

des ressources naturelles.

Pour les produits qui pour des raisons de sécurité, de performance ou d'intégrité de données nécessitent une connexion permanente à une pile ou à un accumulateur, il conviendra de vous rapprocher d'un service technique qualifié pour effectuer son remplacement.

En rapportant votre appareil électrique en fin de vie à un point de collecte approprié vous vous assurez que la pile ou l'accumulateur incorporé sera traitée correctement.

Pour tous les autres cas de figure et afin d'enlever les piles ou accumulateurs en toute sécurité de votre appareil, reportez-vous au manuel d'utilisation. Rapporter les piles ou accumulateurs usagés au point de collecte approprié pour le recyclage.

Pour toute information complémentaire au sujet du recyclage de ce produit ou des piles et accumulateurs, vous pouvez contacter votre municipalité, votre déchetterie locale ou le point de vente où vous avez acheté ce produit.

#### **Remarque à l'intention des clients dans les pays où les directives de l'UE s'appliquent**

Le fabricant de ce produit est Sony Corporation, 1-7-1 Konan, Minato-ku, Tokyo, Japon. Le représentant autorisé pour les questions de compatibilité électromagnétique (EMC) et la sécurité des produits est Sony Deutschland GmbH, Hedelfinger Strasse 61, 70327 Stuttgart, Allemagne. Pour toute question relative au SAV ou à la garantie, merci de bien vouloir vous référer aux coordonnées contenues dans les documents relatifs au SAV ou la garantie.

# Notice destinée aux utilisateurs

Program © 1999, 2000, 2001, 2002, 2003, 2004, 2005, 2006, 2007, 2008 Sony Corporation Documentation ©2008 Sony Corporation

Tous droits réservés. Le présent mode d'emploi et le logiciel qui y est décrit ne peuvent être reproduits, traduits ou réduits, en tout ou en partie, sous quelque forme compréhensible pour une machine que ce soit sans l'autorisation écrite préalable de Sony Corporation.

EN AUCUN CAS, SONY CORPORATION NE POURRA ETRE TENUE RESPONSABLE DE TOUT DOMMAGE DIRECT, INDIRECT, OU SPECIAL LIE A UN ACTE DELICTUEUX, UN CONTRAT OU AUTRE, QUI DECOULE OU EST A METTRE EN RELATION AVEC LE PRESENT MODE D'EMPLOI, LE LOGICIEL OU TOUT AUTRE INFORMATION QU'IL CONTIENT, OU ENCORE DE SON UTILISATION.

Sony Corporation se réserve le droit de modifier ce manuel ou les informations qu'il contient à tout moment sans préavis.

Le logiciel décrit dans le présent mode d'emploi peut également être soumis aux conditions d'un contrat de licence utilisateur séparé.

- Ce logiciel est destiné à Windows et ne peut pas être utilisé sur Macintosh. .<br>.
- Le câble de raccordement fourni est uniquement réservé à l'enregistreur IC ICD-P620. Vous ne pouvez pas raccorder d'autres enregistreurs IC.

# Table des matières

[Index des composants et des](#page-5-0)  [commandes......................................................6](#page-5-0)

# **[Préparation](#page-8-0)**

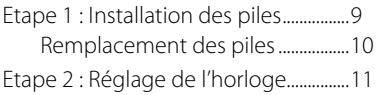

# **[Opérations de base](#page-12-0)**

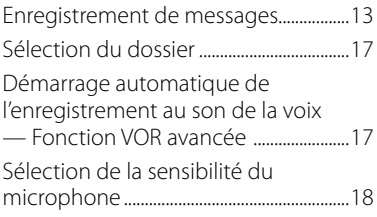

# **[Différents modes](#page-18-0)  [d'enregistrement](#page-18-0)**

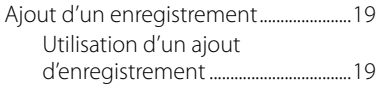

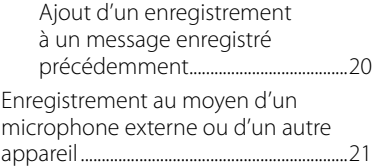

# **[Lecture/Effacement](#page-22-0)**

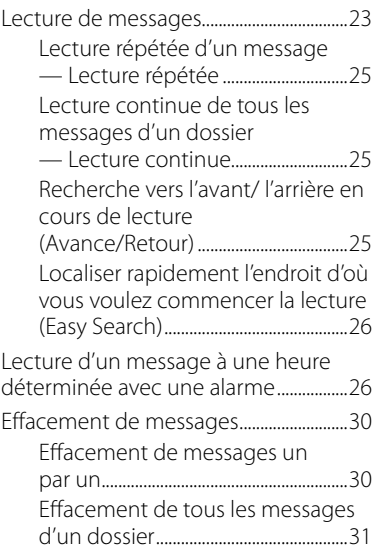

# **[Edition de messages](#page-31-0)**

[Division d'un message...............................32](#page-31-0)

[Déplacement de messages vers un](#page-32-0)  [autre dossier](#page-32-0) 

[— Fonction de déplacement................33](#page-32-0)

# **[Utilisation de la fonction](#page-34-0)  [Menu](#page-34-0)**

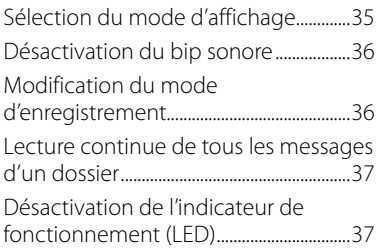

# **[Utilisation de l'enregistreur IC](#page-37-0)  [avec l'ordinateur](#page-37-0)**

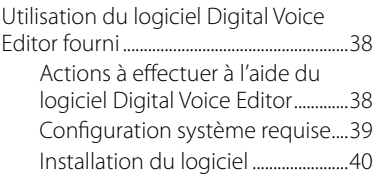

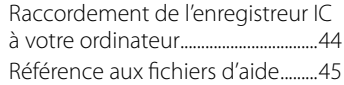

# **[Dépannage](#page-45-0)**

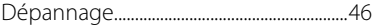

# **[Informations](#page-51-0)  [complémentaires](#page-51-0)**

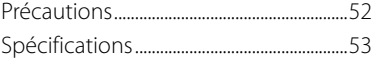

# <span id="page-5-0"></span>Index des composants et des commandes

## **Avant**

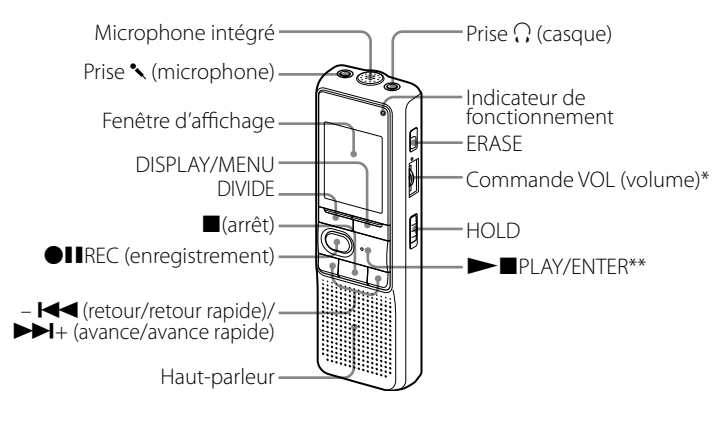

\* Un point tactile situé à côté de la commande indique dans quel sens le volume augmente. \*\* Cette touche possède un point tactile.

#### <span id="page-6-0"></span>**Prévention des manipulations accidentelles — Fonction HOLD**

Faites glisser le commutateur HOLD sur ON. « HOLD » clignote trois fois pour indiquer que toutes les fonctions des touches sont verrouillées.

Lorsque la fonction HOLD est activée en cours d'arrêt, l'affichage est désactivé une fois que « HOLD » clignote.

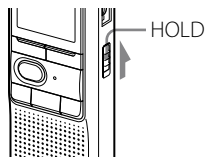

# **Arrière** ాా Connecteur USB M. Compartiment à piles Crochet pour dragonne (non fournie)

# **Pour annuler la fonction HOLD**

Faites glisser le commutateur HOLD sur OFF.

# **Remarque**

Si la fonction HOLD est activée pendant un enregistrement, désactivez la fonction HOLD avant d'arrêter l'enregistrement.

# **Conseil**

Même si la fonction HOLD est activée, vous pouvez arrêter l'alarme. Pour arrêter l'alarme ou la lecture, appuyez sur (arrêt).

# **Fenêtre d'affichage**

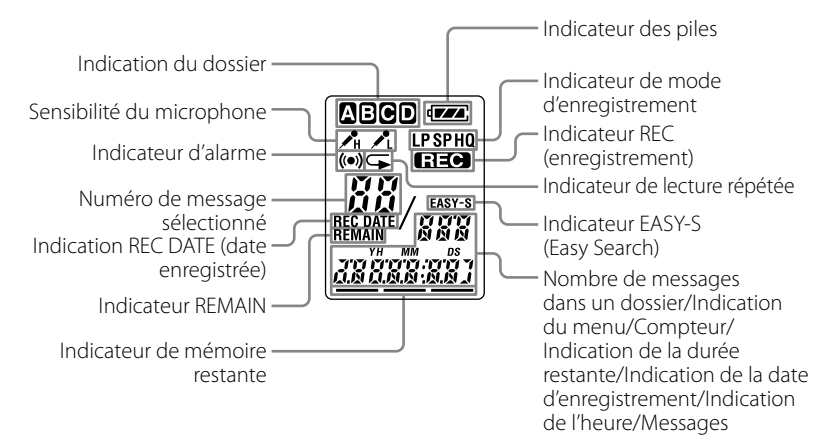

# <span id="page-8-0"></span>**Préparation**

# Etape 1 : Installation des piles

**1 Faites glisser et soulevez le couvercle du compartiment des piles.**

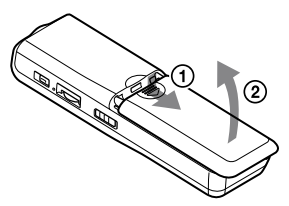

#### **2 Introduisez deux piles alcalines LR03 (AAA) en respectant la polarité et refermez le couvercle.**

Assurez-vous d'insérer les deux piles en commençant par la polarité négative.

Si le couvercle du compartiment s'enlève accidentellement, remettez-le en place comme illustré ci-contre.

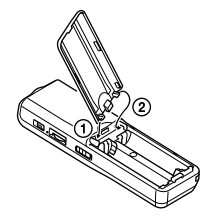

L'écran de réglage de l'horloge apparaît lorsque vous introduisez des piles pour la première fois ou lorsque vous remplacez les piles par des piles neuves. Reportezvous aux étapes 2 à 3 de « Etape 2 : Réglage de l'horloge » pour régler la date et l'heure.

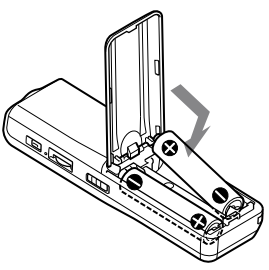

# <span id="page-9-0"></span>**Remplacement des piles**

L'indicateur d'autonomie des piles dans la fenêtre d'affichage signale l'état des piles de la façon suivante. Lorsque l'indicateur « » clignote, remplacez les piles. Lorsque l'indicateur « **[344]** » clignote, les piles sont vides et l'appareil va cesser de fonctionner.

#### **Autonomie des piles\*** (lors d'une utilisation continue)

#### **En mode HQ**

![](_page_9_Picture_183.jpeg)

#### **En modes SP et LP**

![](_page_9_Picture_184.jpeg)

\* Avec des piles alcalines Sony LR03 (AAA)

\*\* En mode de lecture via le haut-parleur interne avec le volume à un niveau moyen L'autonomie des piles peut être plus courte selon les conditions d'utilisation de l'appareil.

## **Remarques**

- N'utilisez pas de piles au manganèse dans cet appareil
- L'écran de réglage de l'horloge apparaît lorsque vous remplacez les piles par des piles neuves. Dans ce cas, recommencez le réglage de la date et de l'heure. Les messages enregistrés et le réglage de l'alarme restent quant à eux en mémoire.
- Lorsque vous remplacez les piles, remplacez les deux piles en même temps.
- N'utilisez pas de piles sèches.
- Si vous prévoyez de ne pas utiliser l'appareil pendant une période prolongée, retirez les piles afin d'éviter toute détérioration résultant d'une fuite des piles et de leur corrosion.
- L'appareil accède à des données lorsque l'indication « ACCESS » s'affiche dans la fenêtre d'affichage ou lorsque l'indicateur de fonctionnement clignote en orange. Ne retirez pas les piles lorsque des données sont en cours d'accès. Ceci risque d'endommager les données.

# <span id="page-10-0"></span>Etape 2 : Réglage de l'horloge

![](_page_10_Figure_2.jpeg)

L'écran de réglage de l'horloge apparaît lorsque vous introduisez des piles pour la première fois ou lorsque vous remplacez les piles par des piles neuves. Dans ce cas, passez à l'étape 2.

## **1 Affichez l'écran de réglage de l'horloge.**

 Appuyez sur DISPLAY/MENU pendant plus d'une seconde jusqu'à ce que « MODE » s'affiche.

L'appareil passe en mode menu.

- $(2)$  Appuyez sur  $\blacktriangleleft$  ou  $\blacktriangleright$   $\blacktriangleright$   $\blacktriangleright$  pour afficher « SET DATE ».
- **3** Appuyez sur PLAY/FNTER. Les chiffres des années clignotent.

# **2 Réglez la date.**

- $\bigcap$  Appuyez sur  $\bigcup$  ou  $\bigtriangledown$  + pour sélectionner les chiffres des années.
- **(2)** Appuyez sur **PLAY/ENTER.** Les chiffres des mois clignotent.
- Réglez le mois et le jour à la suite, puis appuyez sur  $\blacktriangleright$  PLAY/ENTER. Les chiffres des heures clignotent.

# ៉**្** Conseil

Pour régler la date sur l'année 2008, affichez « 08Y ».

# **3 Réglez l'heure.**

- $\bigoplus$  Appuyez sur  $\bigoplus$  ou  $\bigoplus$  + pour sélectionner les chiffres des heures.
- **②** Appuyez sur ►■PLAY/ENTER. Les chiffres des minutes clignotent.
- Réglez les minutes.
- 4 Appuyez sur PLAY/ENTER au signal. L'indication « SET DATE » apparaît à nouveau.
- **(5)** Appuyez sur ■(arrêt) pour quitter le mode de menu. Si l'appareil reste inutilisé pendant plus de 3 secondes en mode d'arrêt,
	- l'affichage indique l'heure.

# **Conseils**

- Cet appareil ne dispose pas de commutateur d'alimentation on/off. L'affichage apparaît toujours.
- Vous pouvez sélectionner l'affichage 12 heures à l'aide du menu. Pour régler l'affichage 12 heures, sélectionnez « 12H » dans le menu « HOUR ». Dans ce cas, « AM12:00 » apparaît dans l'étape 2- $(3)$ .

# <span id="page-12-0"></span>**Opérations de base**

# Enregistrement de messages

![](_page_12_Picture_4.jpeg)

Vous pouvez enregistrer jusqu'à 99 messages dans chacun des quatre dossiers (A, B, C et D). Etant donné qu'un nouveau message est automatiquement enregistré à la suite du dernier message enregistré, vous pouvez rapidement démarrer l'enregistrement, sans avoir à rechercher la fin du dernier enregistrement.

#### **Remarque**

Avant de procéder à un enregistrement de longue durée, veillez à installer de nouvelles piles et à vérifier l'indicateur d'autonomie des piles.

#### **1 Sélectionnez le mode d'enregistrement.**

Reportez-vous à la section « Modification du mode d'enregistrement » à la page [36.](#page-35-0)

## **2 Sélectionnez le dossier.**

Reportez-vous à la section « Sélection du dossier » à la page [17.](#page-16-0)

# **3 Démarrez l'enregistrement.**

- ① Appuyez sur ●IIREC. Vous n'avez pas besoin de maintenir la touche **OII**REC enfoncée pendant l'enregistrement.
- 2 Parlez dans le microphone intégré.

# **4 Arrêtez l'enregistrement.**

Appuyez sur ■(arrêt). L'appareil s'arrête au début de l'enregistrement en cours.

Si vous ne changez pas de dossier après avoir arrêté l'enregistrement, votre prochain enregistrement se fera dans le même dossier.

**Pour Procédez comme suit**

d'affichage.

sur ■(arrêt).)

Appuyez sur **OIIREC.** En mode de pause d'enregistrement, l'indicateur de fonctionnement clignote en rouge et « PAUSE » clignote dans la fenêtre

Appuyez sur **OIIREC.** L'enregistrement reprend à partir de cet endroit. (Pour arrêter l'enregistrement après une pause, appuyez

# **Autres opérations**

activer une pause d'enregistrement\*

désactiver la pause et reprendre l'enregistrement

![](_page_13_Picture_313.jpeg)

\* Environ une heure après l'activation d'une pause d'enregistrement, la pause est automatiquement désactivée et l'appareil passe en mode d'arrêt.

#### <span id="page-14-0"></span>**Remarque au sujet de l'enregistrement**

Il se peut que des parasites soient enregistrés si un objet, par exemple un doigt, touche ou frotte accidentellement l'appareil pendant l'enregistrement.

## **Durée d'enregistrement maximale**

La durée d'enregistrement maximale de tous les dossiers est la suivante. Vous pouvez enregistrer des messages pour la durée maximale d'enregistrement dans un seul dossier.

![](_page_14_Picture_233.jpeg)

- \* HQ : Mode d'enregistrement haute qualité (son monaural)
- \*\* SP : Mode d'enregistrement normal (son monaural)
- \*\*\* LP : Mode d'enregistrement longue durée (son monaural)

# **Remarques**

Pour enregistrer avec un son de meilleure qualité, sélectionnez le mode HQ. Reportezvous à la section « Modification du mode d'enregistrement » à la page [36 p](#page-35-0)our changer de mode d'enregistrement.

- Avant d'effectuer un enregistrement de longue durée, vérifiez le indicateur d'autonomie des piles.
- La durée d'enregistrement maximale et le nombre de messages pouvant être créés varient suivant les conditions d'utilisation.
- Lorsque vous enregistrez des messages à la fois en mode HQ, SP et LP, la durée d'enregistrement maximale se situe entre celle du mode HQ et celle du mode LP.
- En raison des limites du système de l'enregistreur IC, cet appareil enregistre des passages d'une durée minimale d'environ 2 secondes. Les symptômes suivants peuvent donc être constatés :
	- Si un message est plus court que l'unité d'enregistrement minimale, sa durée est tout de même considérée comme étant d'environ 2 secondes. La durée d'enregistrement restante diminue donc de plus que la durée réelle du message.
	- Si le message est plus long que l'unité d'enregistrement minimale, la durée d'enregistrement restante diminue de plus que la durée réelle du message si elle ne peut pas être divisée exactement par l'unité d'enregistrement minimale.
	- La somme de la valeur du compteur (temps d'enregistrement écoulé) et le temps d'enregistrement restant peuvent être inférieurs au temps d'enregistrement maximal de l'appareil.

# **Indication de la mémoire résiduelle**

En cours d'enregistrement, l'indicateur de mémoire résiduelle diminue par unités.

![](_page_15_Picture_2.jpeg)

Lorsque la durée d'enregistrement restante n'est plus que de 5 minutes, la dernière des indications se met à clignoter.

Si le mode d'affichage de la durée d'enregistrement restante est sélectionné, la durée d'enregistrement restante s'affiche également lorsque la durée restante atteint 1 minute. Lorsque la mémoire est saturée, l'enregistrement s'arrête automatiquement et l'indication « FULL » clignote dans la fenêtre d'affichage tandis qu'une alarme sonore retentit. Pour poursuivre l'enregistrement, effacez d'abord quelques messages.

# **Remarques**

- Si vous appuyez sur **OII**REC lorsque la mémoire est saturée, « FULL » clignote et une alarme sonore retentit. Pour poursuivre l'enregistrement, effacez d'abord quelques messages.
- Si vous appuyez sur **OII**REC après avoir enregistré 99 messages, « FULL » clignote et une alarme sonore retentit. Sélectionnez un autre dossier ou effacez quelques messages.

# <span id="page-16-0"></span>Sélection du dossier

- **1 Appuyez sur DISPLAY/MENU pendant plus d'une seconde jusqu'à ce que « MODE » s'affiche.**
- **2** Appuyez sur  $\blacktriangleright \blacktriangleleft \blacktriangleleft$  ou sur  $\blacktriangleright \blacktriangleright \dashv +$ **pour sélectionner « FOLDER », puis appuyez sur PLAY/ENTER.**
- **3 Appuyez sur ou sur + pour sélectionner le dossier de votre choix, puis appuyez sur PLAY/ENTER.**

![](_page_16_Figure_5.jpeg)

**4 Appuyez sur (arrêt) pour quitter le mode menu.** 

# Démarrage automatique de l'enregistrement au son de la voix — Fonction VOR avancée

Lorsque la fonction VOR (enregistrement déclenché par la voix) est sur « ON » dans le menu, l'enregistrement démarre quand l'enregistreur détecte un son. (L'indication « VOR » apparaît dans la fenêtre d'affichage.) L'enregistrement s'arrête si aucun son n'est émis. (L'indication « VOR PAUSE » clignote dans la fenêtre d'affichage.)

#### **Remarque**

La fonction VOR est affectée par les sons qui vous entourent. Réglez la sensibilité du microphone sur « H (élevé) » ou « L (faible) » à l'aide du menu. Si l'enregistrement ne s'avère pas satisfaisant après avoir modifié la sensibilité du microphone ou s'il s'agit d'un enregistrement important, réglez VOR sur « OFF ».

# <span id="page-17-0"></span>Sélection de la sensibilité du microphone

- **1 Appuyez sur DISPLAY/MENU pendant plus d'une seconde jusqu'à ce que « MODE » s'affiche.**
- **2** Appuyez sur **E** 0u sur ▶▶I+ **pour sélectionner « SENS », puis appuyez sur PLAY/ENTER.**
- **3 Appuyez sur ou sur + pour sélectionner « H (sensibilité élevée) » ou « L (sensibilité faible) », puis appuyez sur PLAY/ENTER.**
- **4 Appuyez sur (arrêt) pour quitter le mode menu.**

#### <span id="page-18-0"></span>**Différents modes d'enregistrement**

# Ajout d'un enregistrement

# **Utilisation d'un ajout d'enregistrement**

En usine, l'appareil est réglé pour qu'il ne soit pas possible d'ajouter un enregistrement afin de ne pas effacer accidentellement un message. Si vous souhaitez ajouter un enregistrement à un message enregistré précédemment ou ajouter un enregistrement par écrasement, modifiez le réglage REC-OP comme indiqué dans la procédure suivante.

- **1 Appuyez sur DISPLAY/MENU pendant plus d'une seconde jusqu'à ce que « MODE » apparaisse dans la fenêtre d'affichage.**
- **2** Appuyez sur  $\blacktriangleright \blacktriangleleft \blacktriangleleft$  ou sur  $\blacktriangleright \blacktriangleright \dashv +$ **pour afficher « REC-OP », puis appuyez sur** N**PLAY/ENTER.**

La fenêtre d'ajout d'enregistrement s'affiche.

**3** Appuyez sur –  $\blacktriangleleft$  ou sur  $\blacktriangleright$  $\blacktriangleright$  $\dashv$ **pour sélectionner « ON », puis appuyez sur PLAY/ENTER.**

Le réglage est modifié.

#### **4** Appuyez sur – **E pour sélectionner « ADD » ou « OVER », puis appuyez sur PLAY/ENTER.**

- ADD : ajoute un enregistrement à un message enregistré précédemment
- OVER : ajoute un enregistrement par écrasement.
- **5 Appuyez sur (arrêt) pour quitter le mode de menu.**

## **Pour empêcher l'ajout d'un enregistrement**

A l'étape 3, sélectionnez « OFF », puis  $appuyez sur  $\blacktriangleright \blacksquare PLAY/ENTER$ .$ 

# <span id="page-19-0"></span>**Ajout d'un enregistrement à un message enregistré précédemment**

Vous pouvez ajouter un enregistrement au message en cours de lecture.

#### **Lorsque « ADD » est sélectionné dans le menu**

L'enregistrement ajouté sera placé après le message en cours et considéré comme une partie de ce message.

#### En cours de lecture du message 3

![](_page_19_Figure_5.jpeg)

#### **Lorsque « OVER » est sélectionné dans le menu**

Vous pouvez ajouter un enregistrement par écrasement après le passage sélectionné d'un message enregistré. La partie du message suivant le passage sélectionné est supprimée.

#### Point de départ d'un enregistrement par écrasement

![](_page_19_Figure_9.jpeg)

Enregistrement par écrasement ajouté dans le message 2

## **1 En cours de lecture, appuyez sur la touche REC et maintenez-la enfoncée.**

L'indication « REC » apparaît dans la fenêtre d'affichage.

« ADD » ou « OVER » clignote et l'appareil s'arrête en mode de pause d'enregistrement.

# **21**FRDifférents modes d'enregistrement Différents modes d'enregistrement

#### <span id="page-20-0"></span>**2 Lorsque l'indication « ADD » ou « OVER » clignote, appuyez de nouveau sur REC.**

L'indicateur de fonctionnement s'allume en rouge. Un enregistrement par ajout ou écrasement démarre.

## **3 Appuyez sur (arrêt) pour arrêter l'enregistrement.**

## **Remarques**

- Vous ne pouvez pas ajouter ou écraser un enregistrement si la mémoire résiduelle n'est pas suffisante.
- La portion ajoutée ou enregistrée par écrasement d'un message sera enregistrée dans le même mode d'enregistrement (HQ, SP ou LP).

# Enregistrement au moyen d'un microphone externe ou d'un autre appareil

![](_page_20_Picture_8.jpeg)

**1 Raccordez un microphone autonome ou tout autre appareil à**  la prise  $\checkmark$  (microphone).

Lorsque vous branchez un microphone externe, le microphone intégré est automatiquement coupé. Lorsqu'un microphone auto-alimenté par fiche est raccordé, l'alimentation est automatiquement fournie au microphone par l'enregistreur IC.

#### **2 Suivez les étapes de la section « Enregistrement de messages » à la page [13](#page-12-0) pour enregistrer des messages.**

#### **Remarques**

- Assurez-vous que les fiches sont branchées correctement.
- Nous vous recommandons d'effectuer un essai d'enregistrement pour vérifier les connexions et la commande du volume.
- Lorsque vous raccordez des appareils d'autres marques que Sony, reportez-vous au mode d'emploi de ces appareils.

## <span id="page-22-0"></span>**Lecture/Effacement**

# Lecture de messages

![](_page_22_Figure_3.jpeg)

Pour reproduire un message enregistré précédemment, commencez à partir de l'étape 1.

Pour reproduire un message que vous venez d'enregistrer, commencez à partir de l'étape 3.

# **1 Sélectionnez le dossier.**

Reportez-vous à la section « Sélection du dossier » à la page [17.](#page-16-0)

## **2 Sélectionnez le numéro du message.**

Appuyez sur –  $\blacktriangleleft$  ou  $\blacktriangleright$   $\blacktriangleright$  pour afficher le numéro du message souhaité.

-  $\blacktriangleleft$  : pour les numéros de messages inférieurs

>+ : pour les numéros de messages supérieurs

# **3 Démarrez la lecture.**

- Appuyez sur PLAY/ENTER.
- Réglez le volume avec la commande VOL.

# **4 Arrêter la lecture.**

Appuyez sur ■(arrêt).

Après avoir lu un message, l'appareil s'arrête au début du message suivant. Lorsque la fonction de lecture continue est réglée sur « CONT ON » (page [37\)](#page-36-0), l'appareil s'arrête après avoir lu tous les messages du dossier sélectionné. Lorsque le dernier des messages d'un dossier a été lu, l'appareil s'arrête au début du dernier message.

# **Pour une écoute individuelle**

Raccordez des écouteurs ou un casque à la prise  $\Omega$  (casque). Le haut-parleur intégré est automatiquement déconnecté. Si vous entendez des parasites, nettoyez la fiche du casque d'écoute.

# **Autres opérations**

![](_page_23_Picture_207.jpeg)

\* Ces opérations sont possibles lorsque EASY-S (fonction Easy Search) du menu est réglé sur « OFF ».

# <span id="page-24-0"></span>**Lecture répétée d'un message — Lecture répétée**

En cours de lecture, appuyez sur la touche **>** PLAY/ENTER pendant au moins une seconde. L'indication « » est affichée et le message sélectionné est reproduit de manière répétitive. Pour reprendre la lecture normale, appuyez de nouveau sur la touche **PLAY/ENTER. Pour arrêter la lecture.** appuyez sur (arrêt).

# **Lecture continue de tous les messages d'un dossier — Lecture continue**

Vous pouvez sélectionner le mode de lecture continue en réglant la valeur de CONT dans le menu. Lorsque CONT est réglé sur « ON », vous pouvez lire tous les messages d'un dossier en continu.

# **Recherche vers l'avant/ l'arrière en cours de lecture (Avance/Retour)**

Pour effectuer une recherche vers l'avant, maintenez la touche  $\blacktriangleright$  + enfoncée en cours de lecture et relâchez-la à l'endroit où vous voulez reprendre la lecture. Pour rechercher vers l'arrière, maintenez la touche –  $\blacktriangleleft$  enfoncée en cours de lecture et relâchez-la à l'endroit où vous voulez reprendre la lecture.

Si vous maintenez la touche  $\blacktriangleright$  + ou -  $\blacktriangleleft$  enfoncée, l'appareil lance la recherche en accéléré. Pendant les 7 premières secondes de recherche vers l'avant ou vers l'arrière, un son de lecture se fait entendre. Lorsque vous effectuez une recherche en accéléré, aucun son de lecture n'est émis. En cours de recherche vers l'avant ou vers l'arrière, le compteur est affiché, quel que soit le réglage du mode d'affichage.

# <span id="page-25-0"></span>ୁ**ଁ** Conseil

Si la lecture rapide est effectuée jusqu'à la fin du dernier message, l'indication « END » clignote 5 fois. (Vous ne pouvez pas entendre le son de la lecture.) Si vous maintenez la touche –  $\blacktriangleleft$ enfoncée alors que l'indication « END » clignote, les messages sont lus rapidement et la lecture normale démarre à l'endroit où vous relâchez la touche.

Lorsque l'indication « END » cesse de clignoter et que l'indicateur de fonctionnement est désactivé, l'appareil s'arrête au début du dernier message.

Si le dernier message est long et que vous souhaitez démarrer la lecture à un autre endroit de ce message, maintenez la touche  $\blacktriangleright\blacktriangleright\blacktriangleright\blacktriangleright\blacktriangleright$  enfoncée pour lire le message jusqu'à la fin, puis appuyez sur  $\blacktriangleright$  lorsque l'indication « END » clignote pour revenir à l'endroit voulu. (Pour les autres messages, passez au début du message suivant et activez la lecture vers l'arrière jusqu'au passage souhaité.)

# **Localiser rapidement l'endroit d'où vous voulez commencer la lecture (Easy Search)**

Lorsque EASY-S est réglé sur « ON » dans le menu, vous pouvez avancer d'environ 10 secondes en appuyant sur  $\blacktriangleright\blacktriangleright\blacktriangleright\blacktriangleright\blacktriangleright$ . Cette fonction est utile pour localiser un passage dans un enregistrement de longue durée. (« EASY-S » apparaît dans la fenêtre d'affichage.)

# Lecture d'un message à une heure déterminée avec une alarme

Vous pouvez activer une alarme sonore et démarrer la lecture d'un message à une heure donnée. Si vous sélectionnez « B-ONLY » à l'étape 6, une alarme retentit et la lecture ne démarre pas.

**1 Sélectionnez le dossier (reportezvous à la section « Sélection du dossier » à la page [17\)](#page-16-0) et affichez le message que vous souhaitez lire avec une alarme.**

## **2 Activez le mode de réglage de l'alarme.**

- 1 Appuyez sur DISPLAY/MENU pendant plus d'une seconde jusqu'à ce que « MODE » s'affiche.
- $\circled{2}$  Appuyez sur  $\leftrightarrow$  ou sur  $\rightarrow$  H + pour sélectionner « ALARM OFF ». (Si l'alarme est déjà réglée sur le message sélectionné, « ALARM ON » s'affiche. Si vous ne souhaitez pas modifier le réglage, appuyez sur

(arrêt) et quittez le mode menu.)

#### **Remarque**

« ALARM OFF (ou ON) » ne s'affiche pas et l'alarme ne peut pas être réglée si l'horloge n'a pas été réglée ou si aucun message n'a été enregistré dans le dossier sélectionné.

- 3 Appuyez sur PPI AY/ENTER « OFF » se met à clignoter.
- $\overline{4}$  Appuyez sur  $\overline{144}$  ou sur  $\overline{1}$  + pour sélectionner « ON ». « ON » commence à clignoter.
- **5** Appuyez sur **PLAY/ENTER.** « DATE » clignote dans la fenêtre d'affichage.

# **3 Réglez la date de l'alarme.**

#### **Pour reproduire un message à une date déterminée**

(le message sera reproduit chaque année à la même date et à la même heure, jusqu'à ce que vous effaciez le message)

- **①** Appuyez sur ▶■PLAY/ENTER lorsque « DATE » clignote. Les chiffres de l'année clignotent.
- $\circled{2}$  Appuyez sur  $\mathsf{H} \mathsf{L}$  ou  $\mathsf{L} \mathsf{H}$ + pour sélectionner les chiffres des années et appuyez sur  $\blacktriangleright$  PLAY/ENTER. Les chiffres du mois se mettent à clignoter.
- $\overline{3}$  Appuyez sur  $\overline{144}$  ou  $\overline{11}$  pour sélectionner les chiffres du mois, puis appuyez sur  $\blacktriangleright$  PLAY/ENTER. Les chiffres du jour se mettent à clignoter.
- $\overline{4}$  Appuyez sur  $\overline{144}$  ou  $\overline{11}$  pour sélectionner les chiffres du jour.

#### **Pour reproduire un message une fois par semaine**

Appuyez sur –  $\blacktriangleleft$  ou  $\blacktriangleright$   $\blacktriangleright$   $\blacktriangleright$  pour sélectionner le jour de la semaine.

#### **Pour reproduire un message chaque jour à la même heure**

Appuyez sur –  $\blacktriangleleft$  ou  $\blacktriangleright$   $\blacktriangleright$   $\blacktriangleright$  pour sélectionner « DAILY ».

# **4 Appuyez sur PLAY/ENTER.**

Les chiffres de l'heure se mettent à clignoter.

# **5 Réglez l'heure de l'alarme.**

 $\bigcirc$  Appuyez sur –  $\blacktriangleright$   $\blacktriangleright$  ou  $\blacktriangleright$   $\blacktriangleright$   $\dashv$  pour sélectionner les chiffres de l'heure et appuyez ensuite sur  $\blacktriangleright$  PLAY/ ENTER. Les chiffres des minutes se mettent à

clignoter.

 $(2)$  Appuyez sur –  $\blacktriangleleft$  ou  $\blacktriangleright$   $\blacktriangleright$   $\blacktriangleright$  pour sélectionner les chiffres des minutes et appuyez ensuite sur  $\blacktriangleright$  PLAY/ ENTER. « B-PLAY » s'affiche.

# **6 Réglez l'alarme sonore.**

- $\Omega$  Appuyez sur  $\blacktriangleleft$  ou sur  $\blacktriangleright$   $\blacktriangleright$   $\blacktriangleright$  pour choisir le son de l'alarme entre « B-PLAY » (pour lire le message après l'alarme) ou « B-ONLY » (pour l'alarme uniquement).
- 2 Appuyez sur PLAY/ENTER. L'indication « ALARM ON » s'affiche.

# **7 Appuyez sur (arrêt) pour quitter le mode de menu.**

« » s'affiche lorsque vous sélectionnez un numéro de message pour lequel une alarme a été programmée.

A l'heure programmée, l'alarme retentit pendant environ 10 secondes et le message sélectionné est reproduit. (Si vous avez sélectionné « B-ONLY », seule l'alarme retentit.)

Pendant la lecture du message, l'indication « ALARM » clignote dans la fenêtre d'affichage.

Lorsque la lecture se termine, l'appareil s'arrête automatiquement au début de ce message.

# **Pour réécouter le même message**

Appuyez sur **>**PLAY/ENTER. Le même message est de nouveau reproduit à partir du début.

## **Pour annuler la programmation de l'alarme avant le début de la lecture**

Appuyez sur  $\blacksquare$  (arrêt) pendant que l'alarme sonore retentit. Vous pouvez l'arrêter même si la fonction HOLD est activée.

# **Remarques**

- Vous ne pouvez pas programmer l'alarme si vous n'avez pas réglé l'horloge ou si le fichier sélectionné ne comporte aucun message (l'appareil ne passe pas en mode de programmation de l'alarme lorsque vous appuyez sur DISPLAY/MENU à l'étape 2).
- Si vous essayez de programmer l'alarme pour reproduire un message à une heure précédemment programmée pour un autre message, l'indication « PRE SET » s'affiche pour empêcher une nouvelle programmation.
- Si l'heure de programmation de l'alarme survient pendant la lecture d'un autre message, la lecture s'arrête et le nouveau message est reproduit.
- Si l'heure de programmation de l'alarme survient pendant un enregistrement, l'alarme retentit pendant 10 secondes après la fin de l'enregistrement et la lecture démarre. L'indication « » clignote pendant que l'alarme est activée.
- Si plusieurs alarmes sont programmées pendant un enregistrement, seul le premier message est reproduit.
- Si l'heure de programmation de l'alarme survient alors que l'appareil se trouve en mode de menu, l'alarme retentit et le mode de menu est désactivé.
- Si vous effacez le message pour lequel vous avez programmé une alarme, la programmation de l'alarme est elle aussi effacée.
- Si vous divisez un message comportant un réglage d'alarme, la lecture s'arrête à l'endroit où vous avez divisé le message.
- Vous pouvez régler le volume de lecture à l'aide de la commande VOL.
- Si l'heure de programmation de l'alarme survient pendant une procédure d'effacement, l'alarme retentit pendant 10 secondes après la fin de l'enregistrement et la lecture démarre.
- La programmation de l'alarme n'est pas désactivée lorsque la lecture d'un message avec une alarme programmée se termine. Pour désactiver la programmation de l'alarme, voir ci-dessous.

## **Pour annuler ou modifier le réglage de l'alarme**

**1 Sélectionnez le message pour lequel vous avez réglé l'alarme afin de le lire, puis appuyez sur DISPLAY/MENU pendant plus d'une seconde afin de passer en mode de menu.**

- **2** Appuyez sur  $\left| \frac{4}{4} \right|$  ou sur  $\left| \frac{1}{2} \right| +$ **pour sélectionner « ALARM ON ».**
- **3 Appuyez sur PLAY/ENTER pour faire clignoter « ON ».**
- **4 Pour désactiver la programmation de l'alarme : Appuyez sur – ou + pour faire clignoter « OFF » et appuyez sur PLAY/ENTER.**

#### **Pour modifier le réglage de**

l'alarme : Appuyez sur **PLAY** ENTER. Lorsque la date de l'alarme est affichée, suivez les étapes 3 à 6 de la section « Lecture d'un message à une heure déterminée avec une alarme » pour modifier le réglage de l'alarme.

**5 Appuyez sur (arrêt) pour quitter le mode de menu.**

# <span id="page-29-0"></span>Effacement de messages

![](_page_29_Figure_1.jpeg)

Vous pouvez effacer les messages enregistrés un par un ou vous pouvez effacer tous les messages d'un dossier en même temps.

Attention, lorsqu'un enregistrement a été effacé, il n'est plus possible de le restaurer.

# **Effacement de messages un par un**

Lorsqu'un message est effacé, les autres messages sont avancés et renumérotés de façon à ne pas laisser d'espace entre les messages.

#### **1 Appuyez sur ERASE pendant la lecture du message que vous voulez effacer ou appuyez sur ERASE pendant au moins une seconde en mode d'arrêt.**

Un bip retentit et le numéro du message et l'indication « ERASE » clignotent pendant toute la durée de lecture du message à 10 reprises.

![](_page_29_Picture_8.jpeg)

# <span id="page-30-0"></span>**2 Appuyez sur ERASE pendant la lecture du message.**

Le message est effacé et les messages restants sont renumérotés. (Par exemple, si vous effacez le message 3, le message 4 devient le message 3. Lorsque l'effacement est terminé, l'appareil s'arrête au début du message suivant.)

## **Pour annuler l'effacement**

Appuyez sur ■(arrêt) avant l'étape 2.

# **Pour effacer d'autres messages**

Répétez les étapes 1 et 2.

## **Pour effacer partiellement un message**

Divisez d'abord le message, puis suivez la procédure pour l'effacer.

# **Effacement de tous les messages d'un dossier**

**1 Sélectionnez le dossier que vous souhaitez effacer à l'aide de DISPLAY/MENU. (Reportez-vous à la section « Sélection du dossier » à la page [17.](#page-16-0))**

#### **2 En maintenant la touche (arrêt) enfoncée, appuyez sur ERASE pendant au moins 1 seconde.**

L'indication « ALL ERASE » clignote pendant 10 secondes.

## **3 Pendant que l'affichage clignote, appuyez sur ERASE.**

# **Pour annuler l'effacement**

Appuyez sur ■ (arrêt) avant l'étape 3.

# <span id="page-31-0"></span>**Edition de messages**

# Division d'un message

Vous pouvez diviser un message en cours d'enregistrement ou de lecture pour qu'il soit séparé en deux parties, le nouveau numéro de message est alors ajouté au message divisé. La division d'un message vous permet de retrouver facilement le passage que vous voulez écouter dans le cas d'un enregistrement de longue durée, par exemple une réunion. Vous pouvez diviser des messages jusqu'à ce que le nombre total de messages du dossier atteigne 99.

#### **Pendant l'enregistrement ou la lecture d'un message, appuyez sur DIVIDE à l'endroit où souhaitez effectuer une division.**

**Lorsque vous appuyez sur DIVIDE en cours d'enregistrement :** Le nouveau numéro de message est ajouté à l'endroit où vous avez appuyé sur la touche et ce numéro ainsi que l'indication « DIVIDE » clignotent 3 fois. Le message est divisé en deux, mais ces deux messages sont enregistrés sans coupure.

![](_page_31_Picture_5.jpeg)

# **Conseil**

Vous pouvez diviser un message pendant une pause d'enregistrement.

**Lorsque vous appuyez sur DIVIDE en cours de lecture :** Le message est divisé en deux à l'endroit où vous avez appuyé sur la touche et le nouveau numéro de message ainsi que l'indication « DIVIDE » clignotent 3 fois. Les numéros des messages suivants augmentent d'une unité.

![](_page_31_Picture_162.jpeg)

Les numéros des messages augmentent.

# <span id="page-32-0"></span>**Pour lire le message divisé**

Appuyez sur –  $\blacktriangleleft$  ou  $\blacktriangleright$   $\blacktriangleright$   $\blacktriangleright$  pour afficher le numéro du message car chacun des messages divisés porte un numéro.

#### **Pour lire en continu les messages divisés**

Réglez CONT sur « ON » dans le menu, tel qu'indiqué dans la section « Lecture continue de tous les messages d'un dossier ».

# **Remarques**

- Si 99 messages ont été enregistrés dans un dossier, il est impossible de diviser un message. Dans ce cas, réduisez le nombre de messages à 98 ou moins en effaçant les messages inutiles ou en déplaçant certains messages vers un autre dossier avant de diviser un message.
- Si vous divisez un message contenant un réglage d'alarme, ce réglage est uniquement maintenu pour l'ancien message divisé.
- Il est impossible de diviser un message au cours de la première ou de la dernière seconde.
- · Si vous divisez fréquemment un message, l'appareil risque de ne plus pouvoir effectuer cette opération.
- Une fois un message divisé, il est impossible de combiner les messages divisés avec l'enregistreur IC. Pour combiner les messages divisés, utilisez le logiciel d'application fourni.

# Déplacement de messages vers un autre dossier — Fonction de déplacement

Vous pouvez déplacer les messages enregistrés vers un autre dossier.

- **1 L'appareil étant arrêté, sélectionnez le message que vous souhaitez déplacer.**
- **2 Appuyez sur DISPLAY/MENU pendant plus d'une seconde jusqu'à ce que « MODE » s'affiche.**
- **3 Appuyez sur ou sur + pour afficher « MOVE », puis appuyez sur PLAY/ENTER.**  L'indication du dossier de destination clignote.

![](_page_32_Picture_16.jpeg)

**4 Appuyez sur – ou sur + pour sélectionner le dossier vers lequel vous souhaitez déplacer le message.**

# **5 Appuyez sur PLAY/ENTER.**

Le message est déplacé vers le dossier de destination.

#### **6 Appuyez sur (arrêt) pour quitter le mode menu.**

## **Pour annuler le déplacement du/des message(s)**

Appuyez sur ■ (arrêt) avant l'étape 5.

#### **Remarque**

La fonction de déplacement ne duplique pas les messages dans un autre dossier. Lorsque vous déplacez un message vers un autre dossier, il est supprimé de son dossier de départ.

# <span id="page-34-0"></span>**Utilisation de la fonction Menu**

# Sélection du mode d'affichage

Vous pouvez sélectionner le mode d'affichage pour les modes d'arrêt, d'enregistrement et de lecture. Chaque fois que vous appuyez sur DISPLAY/MENU, le mode d'affichage change selon la séquence suivante :

# **A propos de l'affichage de l'heure**

Si vous ne manipulez pas l'appareil pendant plus de 3 secondes en mode d'arrêt, la fenêtre d'affichage indique l'heure, quel que soit le réglage du mode d'affichage.

#### **Compteur :**

↓

↓

Durée de lecture/d'enregistrement écoulée d'un message

#### ↓ **Durée restante (REMAIN) :**

En mode de lecture : indication de la durée restante d'un message. En mode d'arrêt et d'enregistrement : indication de la durée d'enregistrement restante.

# **Date enregistrée (REC DATE)\* :**

La date du message en cours a été enregistrée.

- **Heure enregistrée (REC DATE)\*\* :** L'heure du message en cours a été enregistrée.
- \* Si l'horloge n'est pas réglée, l'indication « --Y--M--D » s'affiche.
- \*\* Si l'horloge n'est pas réglée, l'indication « --:-- » s'affiche.

# <span id="page-35-0"></span>Désactivation du bip sonore

- BEEP ON : Un bip sonore retentit pour indiquer que l'opération exécutée est acceptée.
- BEEP OFF : Aucun bip ne retentit, sauf pour l'alarme et le programmateur.
- **1 Appuyez sur DISPLAY/MENU pendant plus d'une seconde jusqu'à ce que « MODE » s'affiche.**
- **2 Appuyez sur ou + pour afficher « BEEP ON (ou OFF) » et appuyez ensuite sur PLAY/ ENTER.**

« ON (ou OFF) » se met à clignoter.

**3** Appuyez sur – **E sélectionner « ON » ou « OFF » et appuyez ensuite sur PLAY/ ENTER.**

Le réglage est terminé.

**4 Appuyez sur (arrêt) pour quitter le mode menu.** 

# Modification du mode d'enregistrement

- HQ : vous pouvez enregistrer avec un son de meilleure qualité (son monaural).
- SP : Les enregistrements effectués dans ce mode sont d'une meilleure qualité sonore (son monaural).
- LP : Permet d'enregistrer sur une plus longue durée (son monaural).
- **1 Appuyez sur DISPLAY/MENU pendant plus d'une seconde jusqu'à ce que « MODE » s'affiche.**
- **2 Vérifiez que « MODE » s'affiche et appuyez sur PLAY/ENTER.**  « HQ (ou SP, LP) » clignote.
- **3** Appuyez sur  $\blacktriangleleft$  ou  $\blacktriangleright$   $\blacktriangleright$   $\blacktriangleleft$  + pour **sélectionner « HQ », « SP » ou « LP » et appuyez sur PLAY/ENTER.**

Le réglage est maintenant terminé.

## **4 Appuyez sur (arrêt) pour quitter le menu.**

Le réglage est activé et l'écran normal apparaît.

Si l'appareil reste inutilisé pendant plus de 3 secondes, l'affichage indique l'heure et le mode d'enregistrement sélectionné s'affiche.

# <span id="page-36-0"></span>Lecture continue de tous les messages d'un dossier

- CONT ON : permet de lire tous les messages d'un dossier en continu.
- CONT OFF : la lecture s'arrête à la fin de chaque message.
- **1 Appuyez sur DISPLAY/MENU pendant plus d'une seconde jusqu'à ce que « MODE » s'affiche.**
- **2 Appuyez sur ou + pour afficher « CONT » et appuyez ensuite sur PLAY/ENTER.**

« OFF (ou ON) » se met à clignoter.

**3 Appuyez sur – ou + pour sélectionner « ON » ou « OFF » et appuyez ensuite sur PLAY/ ENTER.**

Le réglage est à présent terminé.

**4 Appuyez sur (arrêt) pour quitter le mode menu.**

# Désactivation de l'indicateur de fonctionnement (LED)

En cours d'enregistrement ou de lecture, l'indicateur de fonctionnement s'allume ou clignote. Vous pouvez régler l'indicateur de fonctionnement pour qu'il reste éteint même en cours de fonctionnement.

- **1 Appuyez sur DISPLAY/MENU pendant plus d'une seconde jusqu'à ce que « MODE » apparaisse dans la fenêtre d'affichage.**
- **2** Appuyez sur  $\blacktriangleright \blacktriangleleft \blacktriangleleft$  ou sur  $\blacktriangleright \blacktriangleright \dashv +$ **pour afficher « LED », puis sur PLAY/FNTER.**

L'indication « ON (ou OFF) » se met à clignoter.

**3** Appuyez sur –  $\left| \frac{4}{4} \right|$  ou sur  $\left| \frac{1}{2} \right| +$ **pour sélectionner « OFF », puis appuyez sur PLAY/ENTER.**

Le réglage est terminé.

**4 Appuyez sur (arrêt) pour quitter le mode menu.** 

## **Remarque**

Lorsque l'enregistreur IC est raccordé au connecteur USB de votre ordinateur, l'indicateur de fonctionnement clignote toujours quel que soit le réglage du menu.

# <span id="page-37-0"></span>**Utilisation de l'enregistreur IC avec l'ordinateur**

# Utilisation du logiciel Digital Voice Editor fourni

# **Actions à effectuer à l'aide du logiciel Digital Voice Editor**

Le logiciel Digital Voice Editor vous permet de transférer des messages sur votre moniteur, de les sauvegarder sur le disque dur de votre ordinateur, de les lire et de les éditer.

- Transfert des messages enregistrés sur l'enregistreur IC vers l'ordinateur.
- Sauvegarde des messages sur le disque dur de votre ordinateur.
- Affichage, lecture et édition des messages sur l'ordinateur.
- Re-transfert des messages vers l'enregistreur IC. Vous pouvez ajouter un fichier MP3 tel quel.
- Envoi d'un message électronique vocal à l'aide du logiciel de messagerie MAPI.
- Utilisation des clés de transcription pour lire un message et le transcrire à l'aide d'un processeur Word ou d'une fenêtre d'éditeur.
- Transcription du message enregistré sur l'enregistreur IC à l'aide du logiciel de reconnaissance vocale Dragon NaturallySpeaking® (uniquement si Dragon NaturallySpeaking version 5.0 (ou plus récente) Preferred ou Professional Edition est installé sur votre ordinateur).
- Si vous utilisez l'outil CD Recording Tool for DVE, vous pouvez lire les plages d'un CD inséré dans le lecteur de CD de l'ordinateur et enregistrer les plages du CD sur le disque dur de l'ordinateur dans un format de fichier compatible avec Digital Voice Editor. Les fichiers enregistrés peuvent ensuite être ajoutés à un enregistreur IC, à l'aide de Digital Voice Editor.

L'utilisation de l'outil CD Recording Tool for DVE est limitée à un usage personnel.

# <span id="page-38-0"></span>**Configuration système requise**

#### **Systèmes d'exploitation :**

Windows Vista® Home Basic Windows Vista® Home Premium Windows Vista® Business Windows Vista® Ultimate Windows® XP Home Edition Service Pack 2 ou version supérieure Windows® XP Professional Service Pack 2 ou version supérieure Windows® XP Media Center Edition Service Pack 2 ou version supérieure Windows® XP Media Center Edition 2004 Service Pack 2 ou version supérieure Windows® XP Media Center Edition 2005 Service Pack 2 ou version supérieure Windows® 2000 Professional Service Pack 4 ou version supérieure Pré-installé

## **Remarque**

La version 64 bits du système d'exploitation n'est pas prise en charge.

# **Environnement matériel :**

- Ordinateur : PC/AT IBM ou compatible
- Unité centrale : processeur 266 MHz Pentium® II ou version supérieure (pour Windows Vista®, processeur 800 MHz Pentium® III ou version supérieure)
- Mémoire vive : 128 Mo ou plus (pour Windows Vista®, 512 Mo ou plus)
- Espace mémoire disponible sur le disque dur : 70 Mo ou plus
- Lecteur de CD-ROM (lors de la création d'un CD audio ou d'un CD de données, un lecteur CD-R/RW est requis)
- Port : port USB
- Carte son : cartes son compatibles avec n'importe quel système d'exploitation Microsoft® Windows® pris en charge
- Ecran : couleur (16 bits) ou plus et 800x480 points ou plus
- Accès Internet pour la fonction Voice Mail et le service de base de données  $CD$

# **Remarque**

Les systèmes suivants ne sont pas pris en charge :

- SE autres que ceux cités plus haut
- Les ordinateurs ou systèmes d'exploitation conçus par vous-même
- Les SE mis à niveau
- L'environnement à amorçage double
- L'environnement à moniteur multiple

# <span id="page-39-0"></span>**Remarque sur la transcription d'un message**

Pour que la transcription de messages avec le logiciel de reconnaissance vocale Dragon NaturallySpeaking® soit possible, votre ordinateur doit également satisfaire aux exigences de configuration système de Dragon NaturallySpeaking. Pour obtenir la dernière version et connaître la disponibilité de Dragon NaturallySpeaking dans chaque zone, reportez-vous au site Web suivant : http://www.nuance.com/

## **Remarque sur l'envoi de messages électroniques vocaux**

Pour l'envoi de messages électroniques vocaux avec le logiciel Microsoft® Outlook Express 5.0, 5.5 ou 6.0, votre ordinateur doit également satisfaire aux exigences de configuration système d'Outlook Express.

# **Installation du logiciel**

Installez le logiciel Digital Voice Editor sur le disque dur de votre ordinateur.

# **Remarques**

- Lorsque vous installez le logiciel Digital Voice Editor, vous pouvez créer tous les types de fichiers compatibles à l'exception des fichiers DVF (TRC). (Vous pouvez lire les fichiers DVF (TRC).) Lorsque vous installez les deux types de logiciel Digital Voice Editor, veillez à sélectionner l'installation par écrasement afin de prendre en compte tous les formats de fichiers compatibles.
- Ne raccordez pas l'enregistreur IC à l'ordinateur avant d'installer le logiciel. Ne retirez pas et ne raccordez pas l'enregistreur IC en cours d'installation du logiciel. L'enregistreur IC pourrait de ne pas être reconnu ou l'installation du logiciel pourrait échouer.
- Fermez tous les programmes en cours avant de commencer l'installation du logiciel Digital Voice Editor.
- Lors de l'installation ou de la désinstallation du logiciel sous Windows® 2000 Professional, ouvrez une session de travail sous Windows en tant qu'« Administrateur ».
- Lors de l'installation de la désinstallation du logiciel sous Windows Vista® Home Basic/ Windows Vista® Home Premium/Windows Vista® Business/Windows Vista® Ultimate/ Windows® XP Home Edition Service Pack 2 ou version supérieure/ Windows® XP Professional Service Pack 2 ou version supérieure/Windows® XP Media Center Edition Service Pack 2 ou version supérieure/Windows® XP Media Center Edition 2004 Service Pack 2 ou version supérieure/Windows® XP Media Center Edition 2005 Service Pack 2 ou version supérieure. ouvrez une session de travail sous un nom d'utilisateur appartenant à un compte ayant un privilège d'« Administrateur de l'ordinateur ». (Pour savoir si le nom d'utilisateur est associé à un compte d'utilisateur « Administrateur de l'ordinateur », ouvrez « Comptes d'utilisateurs » dans le « Panneau de configuration » et reportez-vous à la section située sous le nom d'utilisateur.)
- Lorsque le logiciel « Memory Stick Voice Editor 1.0/1.1/1.2/2.0 » est déjà installé, l'installation du logiciel fourni supprime automatiquement le logiciel « Memory Stick Voice Editor ». (Cependant, les messages ne sont pas supprimés.)
- Après l'installation, le module Microsoft DirectX est également installé, en fonction du système d'exploitation de votre ordinateur. Ce module n'est pas effacé lors de la désinstallation du logiciel.
- Après l'installation du logiciel Digital Voice Editor, n'installez pas le logiciel « Memory Stick Voice Editor 1.0/1.1/1.2/2.0 ». Le logiciel Digital Voice Editor ne fonctionne pas correctement.
- Avec le logiciel fourni, vous pouvez sauvegarder ou éditer des messages sur le « Memory Stick ».
- **1 Assurez-vous que l'enregistreur IC n'est pas raccordé, puis mettez votre ordinateur sous tension et lancez Windows.**

#### **2 Insérez le CD-ROM fourni dans le lecteur de CD-ROM.**

Le menu [IC Recorder Software Setup] s'ouvre automatiquement et la fenêtre [Welcome to IC Recorder Software Setup] apparaît. Si le menu [Welcome to IC Recorder Software Setup] ne se lance pas, ouvrez le dossier [DVE] dans le dossier [Setup] sur le CD-ROM, puis double-cliquez sur [setup.exe].

#### **3 Acceptez les termes du contrat de licence, sélectionnez [I accept the terms of the license agreement], puis cliquez sur [Next].**

La fenêtre [Software Install] apparaît.

#### **4 Sélectionnez [Digital Voice Editor], puis cliquez sur [Install].**

Suivez les instructions à l'écran pour effectuer les réglages nécessaires à l'installation.

#### Si vous avez déjà installé une version précédente du Digital Voice Editor ou une version du « Memory Stick Voice Editor »

La boîte de dialogue utilisée pour désinstaller une version précédente de Digital Voice Editor ou n'importe quelle version du « Memory Stick Voice Editor » s'affiche. Suivez les instructions à l'écran pour désinstaller le logiciel. Les fichiers de messages ne sont pas supprimés.

#### Lorsque la boîte de dialogue de saisie du nom de propriétaire s'affiche

Saisissez le nom de propriétaire. Le nom de propriétaire sert à définir les privilèges et les restrictions applicables à l'utilisation de Digital Voice Editor.

## **Remarques**

- Vous ne pouvez pas modifier le nom de propriétaire après l'avoir saisi. Notez-le et conservez-le pour toute référence ultérieure.
- Un fichier enregistré à partir d'un CD ne peut être traité que pour l'ordinateur sur lequel le fichier a été enregistré. Pendant l'installation de Digital Voice Editor, le traitement d'un fichier est limité à l'ordinateur portant le même nom de propriétaire. En cas de tentative de modification illégale des données ou d'exploitation des données à des fins autres que privées, le fichier peut devenir illisible ou Digital Voice Editor peut devenir inexploitable.

#### Lorsque la boîte de dialogue utilisée pour sélectionner la méthode d'enregistrement des fichiers apparaît

Lorsque vous sauvegardez des fichiers enregistrés à l'aide de l'enregistreur IC sur l'ordinateur nommé ci-dessus, vous pouvez choisir de les convertir au format MP3. Sélectionnez le réglage désiré.

#### Lorsque la boîte de dialogue permettant de sélectionner la langue à utiliser pour l'aide s'affiche

Cliquez sur la langue de votre choix pour utiliser l'aide.

**5 Lorsque la fenêtre [Ready to Install the Program] apparaît, cliquez sur [Install].**

L'installation commence.

#### **6 Lorsque la fenêtre [InstallShield Wizard Complete] s'affiche, sélectionnez [Yes, I want to restart my computer now], puis cliquez sur [Finish].**

L'ordinateur redémarre.

Une fois que l'ordinateur a redémarré, l'installation est terminée.

## **Désinstallation du logiciel**

Pour désinstaller le logiciel, suivez les étapes ci-dessous.

#### **Pour Windows 2000 ou Windows XP**

- **1**  Cliquez sur [Démarrer] et sélectionnez [Paramètres], [Panneau de configuration], puis [Ajouter ou supprimer des programmes] ou [Ajout/ Suppression de programmes].
- **2**  Sélectionnez [Digital Voice Editor 3] dans la liste et cliquez sur [Supprimer] ou [Modifier/Supprimer].
- **3**  Suivez les instructions à l'écran.

#### **Pour Windows Vista**

- **1**  Cliquez sur [Démarrer] [Panneau de configuration] – [Programmes], puis sélectionnez et cliquez sur [Désinstaller un programme] dans la catégorie.
- **2**  Sélectionnez [Digital Voice Editor 3] dans la liste et cliquez sur [Désinstaller].
- **3**  Cliquez sur [Continuer] dans la fenêtre [Contrôle de compte d'utilisateur].
- **4**  Suivez les instructions à l'écran.

## <span id="page-43-0"></span>**Remarque**

Si vous souhaitez déplacer le logiciel sur un autre lecteur ou dans un autre répertoire après l'installation, vous devez d'abord le désinstaller puis le réinstaller. Le logiciel ne fonctionne pas correctement si vous vous contentez de déplacer les fichiers logiciels.

# **Conseil**

Au cours de la désinstallation, les fichiers de messages ne sont pas supprimés.

# **Raccordement de l'enregistreur IC à votre ordinateur**

Vous pouvez transférer les données de l'enregistreur IC sur votre ordinateur en raccordant l'enregistreur IC à l'ordinateur. Utilisez le câble de raccordement USB fourni avec l'enregistreur IC pour raccorder les connecteurs USB de l'enregistreur IC à ceux de votre ordinateur.

L'enregistreur IC est détecté par l'ordinateur dès que le câble est raccordé. Vous pouvez raccorder ou débrancher le câble à n'importe quel moment, que l'enregistreur IC et l'ordinateur soient sous tension ou hors tension.

![](_page_43_Picture_7.jpeg)

#### <span id="page-44-0"></span>**Remarques**

- Veillez à installer le logiciel Digital Voice Editor avant de raccorder l'enregistreur IC à l'ordinateur. Sinon, un message du type [Assistant matériel détecté] peut s'afficher lors du raccordement de l'enregistreur IC à votre ordinateur. Dans ce cas, cliquez sur [Annuler].
- Ne raccordez pas plus de deux appareils USB à votre ordinateur. Le fonctionnement normal ne peut alors être garanti.
- Le fonctionnement de cet enregistreur IC avec un concentrateur USB ou une rallonge USB n'est pas garanti.
- Un problème de fonctionnement peut se produire à tout moment, en fonction des périphériques USB raccordés.
- Avant de raccorder l'enregistreur IC à l'ordinateur, vérifiez l'autonomie restante de l'enregistreur IC.
- Lors du raccordement de l'enregistreur IC à l'ordinateur, assurez-vous que l'enregistreur IC est en mode d'arrêt.
- Il est recommandé de débrancher le câble de l'ordinateur lorsque le logiciel Digital Voice Editor est inutilisé.

# **Référence aux fichiers d'aide**

Pour plus de détails sur chaque opération, reportez-vous aux fichiers d'aide.

![](_page_44_Picture_123.jpeg)

# <span id="page-45-0"></span>**Dépannage**

# Dépannage

Avant d'emmener l'appareil pour une réparation, effectuez les contrôles suivants. Si le problème persiste après avoir effectué ces vérifications, consultez votre revendeur Sony le plus proche.

![](_page_45_Picture_157.jpeg)

# **Enregistreur IC**

![](_page_46_Picture_141.jpeg)

![](_page_47_Picture_106.jpeg)

# **Digital Voice Editor**

Reportez-vous également aux fichiers d'aide du logiciel Digital Voice Editor.

![](_page_48_Picture_108.jpeg)

![](_page_49_Picture_161.jpeg)

![](_page_50_Picture_157.jpeg)

# <span id="page-51-0"></span>**Informations complémentaires**

# Précautions

# **Alimentation**

Faites uniquement fonctionner l'appareil sur une tension de 3 V CC. Utilisez deux piles alcalines LR03 (AAA).

# **Sécurité**

Ne faites pas fonctionner l'appareil pendant la conduite d'une voiture, d'une bicyclette ou de tout véhicule motorisé.

# **Manipulation**

- Ne laissez pas l'appareil à proximité d'une source de chaleur ou dans un endroit exposé au rayonnement direct du soleil, à de la poussière en excès ou à des chocs mécaniques.
- Si des solides ou des liquides venaient à pénétrer à l'intérieur de l'appareil, retirez-en les piles et faites-le vérifier par le personnel qualifié avant de le remettre en service.

# **Bruits parasites**

Des bruits parasites peuvent se faire entendre si l'appareil est placé à proximité d'une source d'alimentation secteur, d'une lampe fluorescente ou d'un téléphone mobile durant l'enregistrement ou la lecture.

• Il se peut que des bruits parasites soient enregistrés si quelque chose, comme votre doigt par exemple, touche ou frotte accidentellement l'appareil pendant l'enregistrement.

# **Entretien**

Pour nettoyer l'extérieur, utilisez un chiffon doux légèrement imprégné d'eau. N'utilisez pas d'alcool, d'essence ou de diluant.

Si vous avez des questions ou des problèmes concernant cet appareil, consultez votre revendeur Sony.

# **Sauvegardes recommandées**

Pour éviter tout risque de perte de données à la suite d'une opération accidentelle ou d'un problème de fonctionnement de l'enregistreur IC, nous vous conseillons d'enregistrer une copie de sauvegarde de vos messages sur un magnétophone ou sur un ordinateur, etc.

# <span id="page-52-0"></span>Spécifications

#### **Section de l'enregistreur IC** Support d'enregistrement

Mémoire flash intégrée de 512 Mo, enregistrement monophonique Une partie de la mémoire est utilisée comme zone de gestion des données.

## Durée d'enregistrement

HQ : 59 heures 45 minutes SP : 159 heures 20 minutes LP : 261 heures 45 minutes

#### Plage de fréquences

HQ : 260 Hz à 6 800 Hz SP/LP : 220 Hz à 3 400 Hz

#### **Généralités** Haut-parleur

environ 2,8 cm (1 1/8 pouce) diam.

#### Puissance de sortie

250 mW

## Entrée/Sortie

- Prise casque (mini prise) pour Écouteur/ casque d'écoute de 8-300 ohms
- Prise microphone (mini prise, monaurale) Auto-alimenté par fiche Niveau d'entrée minimum 0,6 mV Impédance du microphone de 3 kilohms ou moins
- Connecteur USB

#### Alimentation Deux piles alcalines LR03 (AAA) : 3 V CC

#### Dimensions (l/h/p) (parties saillantes et commandes non comprises)

 $34.6 \times 109.2 \times 18.4$  mm  $(13/8 \times 43/8 \times 3/4)$  pouce)

Poids (avec les piles)

67 g (2,4 oz)

## Accessoires fournis

Mode d'emploi (1) Piles alcalines LR03 (AAA) (2) Casque (1) (à l'exception des Etats-Unis, du Canada et de l'Europe) Etui de transport (1) (à l'exception des Etats-Unis, du Canada et de l'Europe) Câble de raccordement USB (1) Logiciel d'application (CD-ROM) (1)

#### Accessoires en option

Microphone condensateur à électret ECM-DM5P, ECM-CZ10, ECM-TL1 (pour l'enregistrement téléphonique) Câble de raccordement audio RK-G64HG/RK-G69HG (à l'exception de l'Europe) Haut-parleur actif SRS-T88, SRS-T80

Il est possible que votre revendeur ne dispose pas de certains accessoires en option mentionnés ci-dessus. Pour plus de détails, veuillez vous adresser à votre revendeur.

La conception et les spécifications sont sujettes à modifications sans préavis.

#### **Marques commerciales**

- Microsoft, Windows, Windows Vista, Outlook et DirectX sont des marques commerciales ou des marques déposées de Microsoft Corporation aux Etats-Unis et/ou dans d'autres pays ou régions.
- Apple et Macintosh sont des marques commerciales de Apple Inc., déposées aux Etats-Unis et dans d'autres pays ou régions.
- Pentium est une marque déposée de Intel Corporation.
- Nuance, le logo de Nuance, Dragon Naturally Speaking ainsi que RealSpeak sont des marques et/ ou marques déposées de Nuance Communications Inc. et/ou de ses filiales aux États-Unis et dans d'autres pays.

© 2007 Nuance Communications, Inc. Tous droits réservés.

- Technologie d'encodage audio MPEG Layer-3 et brevets sous licence de Fraunhofer IIS et Thomson.
- « Memory Stick » et sont des marques commerciales de Sony Corporation.
- « Memory Stick Duo » et MEMORY STICK DUO sont des marques commerciales de Sony Corporation.
- « Memory Stick PRO Duo » et **MEMORY STICK PRO DUO** sont des marques commerciales de Sony Corporation.
- « MagicGate Memory Stick » est une marque commerciale de Sony Corporation.
- « LPEC » et L **DEC** sont des marques déposées de Sony Corporation.
- Brevets américains et étrangers sous licence de Dolby Laboratories.

![](_page_53_Picture_13.jpeg)

La technologie d'identification de musique et les données associées seront fournies par Gracenote®. Gracenote MusicID est la norme industrielle pour l'identification de musique numérique pour les CD et les fichiers musicaux individuels. Pour plus de détails, consultez le site Internet suivant : www.gracenote. com

Gracenote® est une marque déposée de Gracenote, Inc. Le logo Gracenote ainsi que le logotype et le logo « Powered by Gracenote » sont des marques commerciales de Gracenote. Veuillez consulter la page Web suivante concernant l'utilisation des services Gracenote : www.gracenote.com/corporate

Les autres marques commerciales et marques déposées apparaissant dans le présent document sont des marques commerciales ou des marques déposées de leurs propriétaires respectifs. En outre, les indications « ™ » et « ® » ne sont pas mentionnées systématiquement dans ce mode d'emploi.

Le logiciel « Digital Voice Editor » utilise les modules des logiciels suivants : Microsoft® DirectX® ©2001 Microsoft Corporation. Tous droits réservés.

http://www.sony.net/